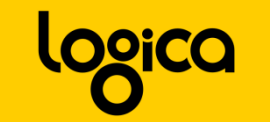

 $\mathcal{L}(\mathcal{U}^{(n)}_{\mathcal{U}},\ldots,\mathcal{U}^{(n-1)})$ 

## Logging(mit log4net)17.02.2009Thomas Mentzel

EMail: thomas.mentzel@logica.comWebsite:http://www.logica.com/de

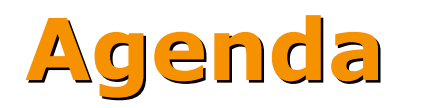

logica

- Captain's log, USS Enterprise
- **Do It Yourself**

- Buy it, don't make it
- Mehr ist Mehr ist Mehr ist Mehr

#### **Logica**

#### "Captain's log, USS Enterprise"

"Eine Logdatei (engl. log file) beinhaltet das automatisch erstellte Protokoll aller oder bestimmter Aktionen von Prozessen auf einem Computersystem. […]

Wichtige Anwendungen finden sich vor allem im Bereich der Prozess-Kontrolle und im Automatisierungsbereich. Prinzipiell werden alle Aktionen mitgeschrieben, für die ein *späteres Audit* erforderlich ist oder sein könnte. […]" - Wikipedia

#### Loggen

- Zentrale Komponenten wie Controller
- Datenbankoperationen / Persistenzschicht
- Zwischenergebnisse bei Algorithmen
- Hinweis: Visual Studio Output Window ist<br>Sehr langsam, also nicht wundern! sehr langsam, also nicht wundern!

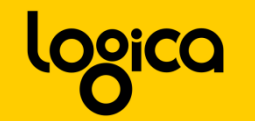

#### Vorteile (Entwicklung)

- Debuggen ohne Breakpoint
- Ablaufkontrolle
- $\mathcal{L}^{\mathcal{L}}$ Blick unter die Motorhaube beim Fahren

■ →Integrieren in die normale Arbeit

#### Vorteile (Kunden)

logica

- Nützliche objektive Informationen
- Detailierte Fehlerverfolgung
- **Reproduzieren des Fehlers**

■ → Fehleranalyse beim Kunden

#### **ODICO**

#### Loggen?

2009-02-13 11:12:41,372 [1] INFO Vap.Psm.Basisklassen.Controller [(null)] - Controller.ReportProgress wird ausgelöst 2009-02-13 11:12:41,512 [1] INFO Vap.Psm.Basisklassen.Controller [(null)] - Controller.ReportProgress wird ausgelöst 2009-02-13 11:12:44,184 [1] INFO Vap.Psm.Basisklassen.Controller [(null)] - Controller.ReportProgress wird ausgelöst 2009-02-13 11:12:44,200 [1] INFO Vap.Psm.Basisklassen.Controller [(null)] - Controller.ReportProgress wird ausgelöst ...

...

...

2009-02-13 11:12:44,403 [1] INFO Vap.Psm.Basisklassen.Controller [(null)] - Controller.ReportProgress wird ausgelöst 2009-02-13 11:12:44,434 [1] INFO Vap.Psm.Basisklassen.Controller [(null)] - Controller.ReportProgress wird ausgelöst 2009-02-13 11:12:44,434 [1] INFO Vap.Psm.Basisklassen.Controller [(null)] - Controller.ReportProgress wird ausgelöst 2009-02-13 11:12:44,450 [1] INFO Vap.Psm.Basisklassen.Controller [(null)] - Controller.ReportProgress wird ausgelöst 2009-02-13 11:12:44,450 [1] INFO Vap.Psm.Basisklassen.Controller [(null)] - Controller.ReportProgress wird ausgelöst 2009-02-13 11:12:44,450 [1] INFO Vap.Psm.Basisklassen.Controller [(null)] - Controller.ReportProgress wird ausgelöst 2009-02-13 11:12:44,450 [1] INFO Vap.Psm.Basisklassen.Controller [(null)] - Controller.ReportProgress wird ausgelöst 2009-02-13 11:12:44,450 [1] INFO Vap.Psm.Basisklassen.Controller [(null)] - Controller.ReportProgress wird ausgelöst ...

2009-02-13 11:12:10,184 [1] DEBUG Vap.Psm.Basisklassen.SqlCommandCache [(null)] - Initialisieren der Datenbank 2009-02-13 11:12:10,184 [1] DEBUG Vap.Psm.Basisklassen.SqlCommandCache [(null)] - Initialisieren des Comand Objektes 2009-02-13 11:12:10,215 [1] DEBUG Vap.Psm.Basisklassen.SqlCommandCache [(null)] - Initialisieren des Comand Objektes 2009-02-13 11:12:10,215 [1] DEBUG Vap.Psm.Basisklassen.SqlCommandCache [(null)] - Initialisieren des Comand Objektes

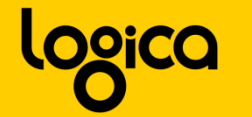

#### Loggen!

540-400-400-400

- 2009-02-13 11:12:08,762 [1] DEBUG Vap.Psm.Datenzugriff.DBInit [(null)] Erstellen der Prozedur/View 'Vap.Psm.Datenzugriff.Sql.SVAktualisiereBefAlterChance.prc.init.sql'
- 2009-02-13 11:12:08,778 [1] DEBUG Vap.Psm.Datenzugriff.Internal.DBBase [(null)] Ausführen von IF EXISTS (SELECT \* FROM dbo.sysobjects WHERE id = OBJECT\_ID(N'[SVAktualisiereBefAlterChance]') AND OBJECTPROPERTY(id,N'IsProcedure') = 1)
- 2009-02-13 11:12:08,793 [1] DEBUG Vap.Psm.Datenzugriff.Internal.DBBase [(null)] Ausführen von CREATE PROCEDURE [SVAktualisiereBefAlterChance]
- 2009-02-13 11:12:08,793 [1] DEBUG Vap.Psm.Datenzugriff.DBInit [(null)] Erstellen der Prozedur/View 'Vap.Psm.Datenzugriff.Sql.SVAktualisierePerskat.prc.init.sql'
- 2009-02-13 11:12:08,793 [1] DEBUG Vap.Psm.Datenzugriff.Internal.DBBase [(null)] Ausführen von IF EXISTS (SELECT \* FROM dbo.sysobjects WHERE id = OBJECT\_ID(N'[SVAktualisierePersKat]') AND OBJECTPROPERTY(id,N'IsProcedure') = 1)
- 2009-02-13 11:12:08,809 [1] DEBUG Vap.Psm.Datenzugriff.Internal.DBBase [(null)] Ausführen von CREATE PROCEDURE [SVAktualisierePersKat]

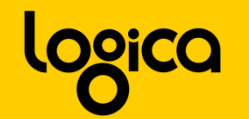

#### Demo 1: Einfaches Loggen

**- Logging einer Math-Klasse** 

562-400 - 1000

- **Logging über die Ausgabe- und Debug-Konsole**
- **Logging einfach abschaltbar**

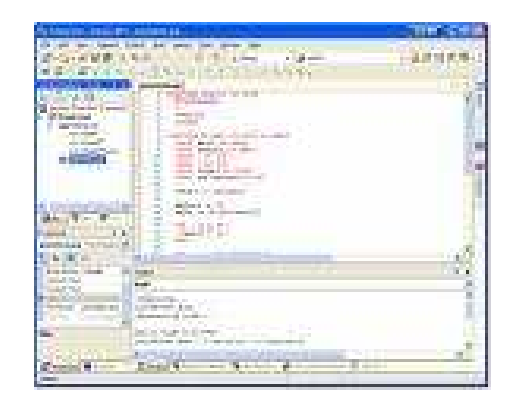

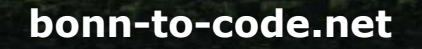

#### Nachteile

logica

KISS Prinzip verletzt

500-100-100

- **DRY Prinzip verletzt**
- OCP verletzt
- Abstufung der Fehler (Level)

## Do It Yourself

F60-41 147 150

- **Erweiterbarkeit der Ausgabe** 
	- Datei, Datenbank, …
- **Fehler-Kontext**
- **Einfache Einbindung** 
	- Wenig Code (eine Zeile)
- Kategorisierung der Fehler
	- **Error, Info, Debug**
	- **Fatal, Warn**

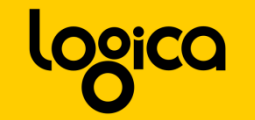

#### Demo 2: Logging Framework Selbstbau

Logging Bibliothek

568-400-400-400

- Wiederverwendbar
- **Erweiterbar**
- **Einfach zu benutzen**

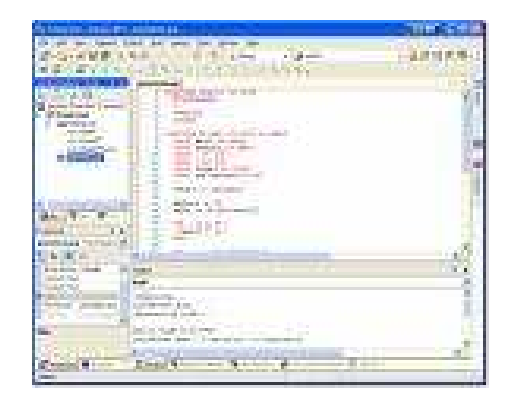

### Do It Yourself (Review)

- **Erweiterbarkeit der Ausgabe - IAppender** 
	- Datei, Datenbank, …
- **Fehler-Kontext**

- **Einfache Einbindung** 
	- Wenig Code (eine Zeile)
- $\mathcal{L}_{\mathcal{A}}$  Kategorisierung der Fehler
	- Error, Info, Debug
	- $\mathbb{R}^3$ Fatal, Warn
- **Service Service** ILog
- Logger Factory
- Static Instance
- **Service Service** • ILog.{LogLevel}
- Log-Level

#### <u>logica</u>

#### Buy it, don't make it

- $\mathcal{L}_{\mathcal{A}}$  Fertige Frameworks …
	- **Sind günstiger als selbst erstellte**
	- **Exerchalten mehr Features**
	- **Sind vielfach bewährt**
	- **Sind besser dokumentiert**
	- **haben eine gute Architektur**

#### log4net

logica

**Apache Logging Project**<br>Altri Wegging apache of

**Alexandria** 

- http://logging.apache.org/log4net/index.html
- Apache License, Version 2.0

#### Log4net Features

- Mehrere Logging Ziele (Appender)
- **KML Konfiguration**
- **Modular und Erweiterbar**
- Logger Hierarchie

#### Logging in 5 Minuten

#### Referenz hinzufügen: log4net.dll

#### Assembly.cs: XML Konfiguration benutzen

[assembly: XmlConfigurator()]

**Representative** 

#### logica

# Logging in 5 Minuten App.config

<configSections>

 <section name="log4net" type="log4net.Config.Log4NetConfigurationSectionHandler,log4net" /></configSections>

<log4net>

```

<appender name="ConsoleAppender" type="log4net.Appender.ConsoleAppender"><layout type="log4net.Layout.PatternLayout">
<conversionPattern value="%date [%thread] %-5level %logger - %message%newline" /></layout>
</appender>
```

```
<root>
<level value="DEBUG"/>
<appender-ref ref="ConsoleAppender" /></root>
```
</log4net>

#### logica

# Logging in 5 Minuten

#### **Quellcode**

// logger.snippet –über "logger" erreichbar in der IDE

568-411-411-421-

#region Log4Net

/// <summary> /// log4net Klassen-Logger/// </summary> private static readonly log4net.ILog log = log4net.LogManager.GetLogger(System.Reflection.MethodBase.GetCurrentMethod().DeclaringType);

#endregion

// log.snippet –über "log" erreichbar in der IDE

if (log.IsErrorEnabled) log.Error("...");if (log.IsDebugEnabled) log.Debug("...", exception);

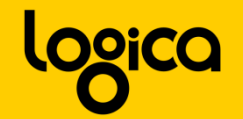

#### Demo 3: log4net Integration

Logging mit log4net

- **Integration** 
	- **Math.cs**
	- AssemblyInfo.cs
- **Konfiguration app.config**

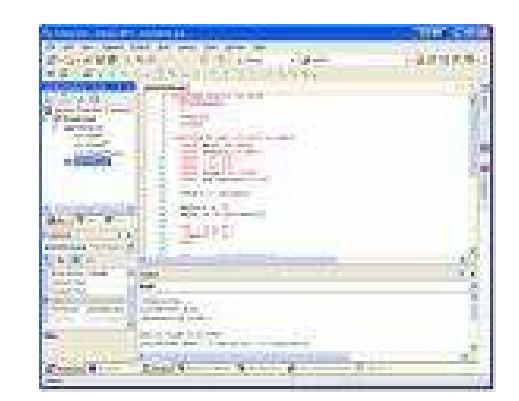

#### Logger Hierarchie

- Kinder erben die Konfiguration ihrer Väter
- Namespace ("") bildet Hierarchie
- Konfiguration der Kinder überschreibbar

<logger name="BonnToCode.Logging.Demo.Math"><level value="Info" /></logger>

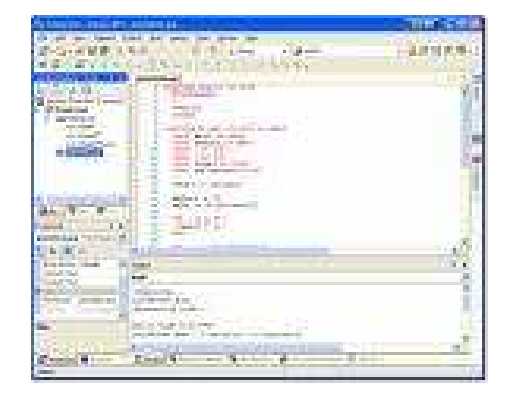

#### Erweiterbarkeit

 $-365$  ,  $-15$  ,  $-1$ 

**- IAppender** 

- Ausgabeziel
- **ILayout** 
	- **Aussehen der Ausgabe**

#### Toolbox Logger

- **Example 2** Ziel: Logging in eine optionale Toolbox
- $\mathcal{L}_{\mathcal{A}}$  IAppender: ToolboxAppender-Klasse
	- $\mathbf{L}$ Inherits AppenderSkeleton
	- $\mathcal{L}_{\mathcal{A}}$ Static Instanz der Logging Form
- Formular: LoggingForm-Klasse
	- $\mathcal{L}_{\mathcal{A}}$ Formular mit TextBox für die Meldungen
	- $\overline{\phantom{a}}$ Methode "Append" für Fehlermeldungen
- XML Konfiguration (ToolboxAppender)

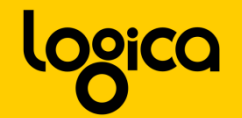

#### Demo 3: log4net Erweiterung I

**- log4net Erweiterung** 

- **ToolBox Appender**
- **Einbinden in Konfiguration**

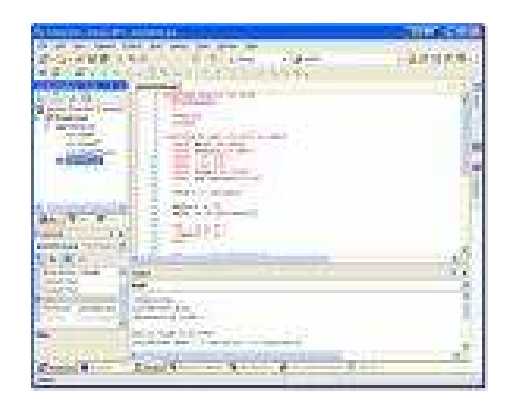

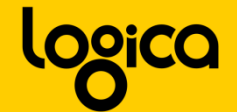

#### Toolbox Logger Properties

- **Ziel: Breite und Höhe der Toolbox über die** Konfiguration festlegen
- $\mathcal{L}_{\mathcal{A}}$ ToolboxAppender: Properties einfügen

public int Height ${$  qet; set;  $}$ 

public int Width{ get; set; }

## **XML Appender Konfiguration erweitern**

```
<appender […]>
<height value="300" />
<width value="200" /><layout […]>
[…]</layout></appender>
```
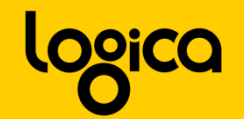

#### Demo 3: log4net Erweiterung II

**- log4net Erweiterung** 

500-400-400

- **Toolbox Appender Properties**
- **Properties in Konfiguration**

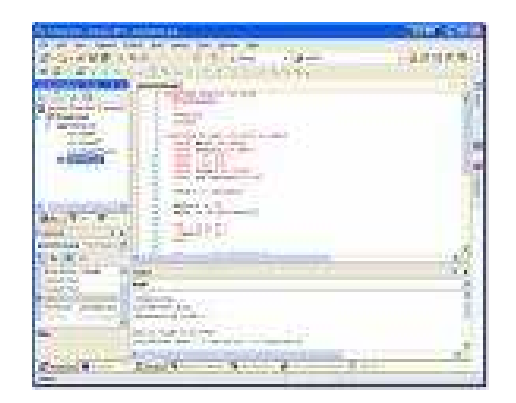

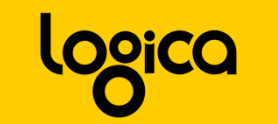

#### Fragen?